# **Background**

This document describes the procedure for adding or replacing the DRAM on PowerStations. All PowerStations use DRAM that is comparable to what is found in most PCs. The size and quantity of DRAM varies depending on the PowerStation model and the CPU card. Refer to the CPU manual for more information about the size and quantity of DRAM your unit can support.

This procedure requires the following tools:

- Slotted head (#2) screwdriver
- Phillips head (#0) screwdriver
- Quarter-inch nut driver

## Electrostatic Discharge Precautions

Modern integrated electronic devices, especially CPUs and memory chips, are extremely sensitive to electrostatic discharges (ESD) and fields. Before you disassemble the PowerStation, be sure to follow these simple precautions to protect you and the PowerStation from harm resulting from ESD.

- 1. To avoid electric shock, always disconnect the power from the Power-Station before you remove the backshell cover or separate the backshell from the front panel. Do not touch any components of the CPU card or other cards while the PowerStation is on.
- 2. Disconnect power before making any hardware configuration changes. The sudden rush of power as you connect a jumper or install a card may damage sensitive electronic components.
- 3. Only handle internal components in an ESD-safe location using appropriate grounding methods.
	- Always ground yourself to remove any static charge before you touch the CPU card.
	- Be particularly careful not to touch the chip connectors.
	- Keep DRAM in its anti-static packaging when it is not installed in the PowerStation, and place it on a static dissipative mat when you are working on it.
	- Wear a grounding wrist strap for continuous protection.

CTC Parker Automation **CTC 2006-102** A3-05196-102

### Disassembling the PowerStation

If you have read and understand the ESD safety precautions, you are ready to disassemble the PowerStation. Follow these steps to disassemble the unit:

- **Important** As you begin to disassemble the unit, you will encounter several different screw sizes. When you reassemble the PowerStation, be sure to replace the same size screw in the same location as the one that was removed. Failure to do so could result in damage to the unit.
- 1. Turn off power to the unit.
- 2. Disconnect the unit from the power source.
- 3. Remove the unit from its enclosure, if installed.
- 4. Place the unit on a static dissipative mat in a location free from dirt and moisture and protected against static discharge. You must also wear an ESD wrist strap connected to a good, known, earth ground.
- 5. Place the unit on its display, and remove the screws securing the back cover.
- 6. Remove the back cover from the unit.

On P2 PowerStations, the DRAM slots are visible as soon as you remove the back cover. The DRAM slots are vertical, as shown below.

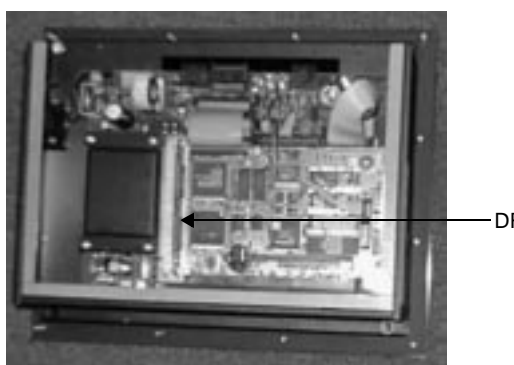

DRAM slots

**2 2 2 2 CTC Parker Automation** 

On P3 through P7 PowerStations, the DRAM slots are located in a similar position as the P4 example shown below.

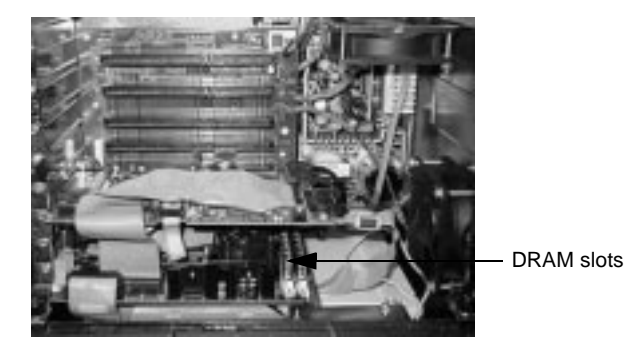

7. Proceed to the specific configuration or replacement procedures you need to perform.

#### Removing a DRAM Module

The PowerStation's DRAM is located on the CPU card, under the System Support card. You can identify the System Support card as the card with the Compact Flash Card and the Ethernet port. The System Support card is shown below:

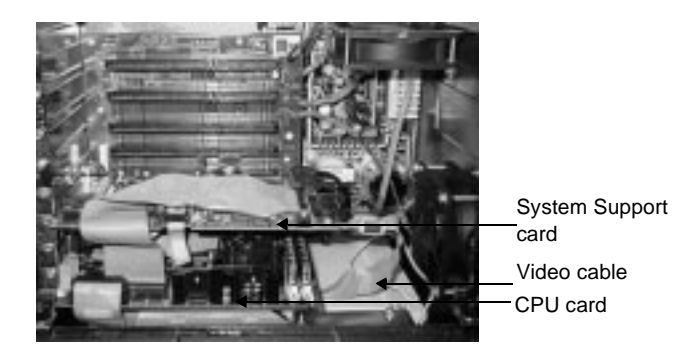

Follow these instructions to remove a DRAM module from the CPU card.

**Note** These steps refer specifically to the P3 through P7 PowerStations. On the P2 PowerStation, modify these steps as necessary.

- 1. Lift the locking ears to disconnect the video cable from the right edge of the System Support card.
- 2. Locate the DRAM SIMM socket(s) located on the right side of the CPU card. The number of SIMM sockets varies depending on the PowerStation model and the manufacturer of the CPU card.
- 3. Push outward on the socket ejectors.You may need to use a small screwdriver or the tip of a pen to push on the ejectors.

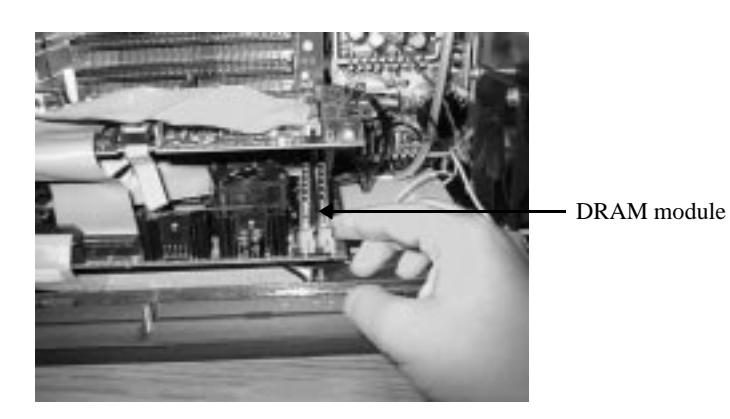

- 4. Tilt the DRAM module slightly to the right (away from the fan on the CPU card, if present), and lift the module out of its socket at an angle.
- 5. Place the DRAM module in an anti-static bag for storage if you do not plan to reinstall the DRAM module at this time.

#### Installing a DRAM Module

Follow these instructions to install a DRAM module in the CPU card.

- 1. Carefully insert the DRAM module into its socket at a 45-degree angle. If there are SIMMS on only one side, place them facing up.
	- **Note** The notch on the bottom of the DRAM module will align with the ridge on the socket.

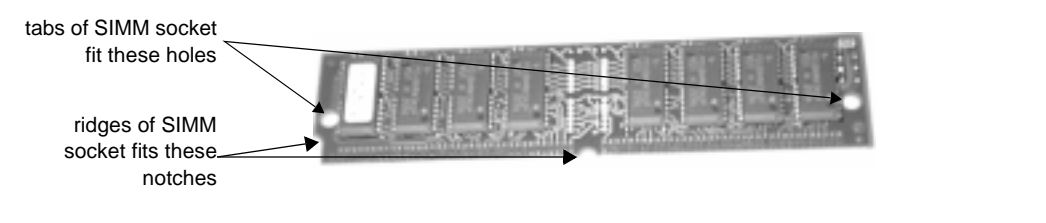

- 2. Gently but firmly push the module upright into the socket until the metal clips snap into place securing the module.
- 3. On the P3 through P7 PowerStations, press the video cable into the socket to reattach the video cable to the System Support card. The locking ears should be secure.

#### Reassembling the PowerStation

When you are finished installing the DRAM, follow these steps to reassemble the PowerStation.

- **Important** When you reassemble the PowerStation, be sure to replace the same size screw in the same location as the one that was removed. Failure to do so could result in damage to the unit.
- 1. Replace the back cover and reinstall the screws that secure the back cover.
- 2. Reinstall the unit in its enclosure, if previously installed.
- 3. Reconnect power to the unit.
- 4. Turn on the unit.
	- **Note** If the PowerStation begins to beep when you power up the unit, it means that the DRAM module(s) are not properly seated. Remove the back cover (and disassemble the PowerStation, if necessary) to verify that the DRAM is properly seated.

This completes the DRAM installation. The PowerStation will automatically recognize amount of installed memory the next time you power it up. If errors occur, refer to the CPU manual that came with the PowerStation.

**PowerStation DRAM Replacement**